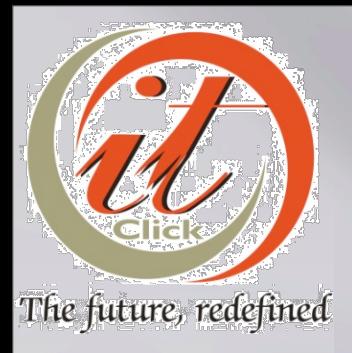

## ENHANCED CACHING FOR SERVICE

Presented by: Sunday A. Idajili ITClick Networx Limited [http://www.itclick.net](http://www.itclick.net/) sonny@itclick.net

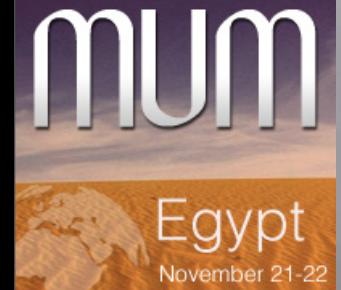

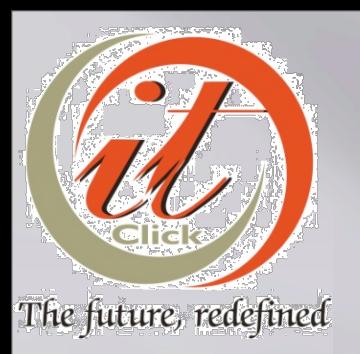

 $E$ gypt<br>November 21-22

mum

#### Abstract

- ISPs are constantly seeking ways to improve web http service delivery to end users.
- To achieve Quality of Service, ISPs deploy Bandwidth Managers to shape customer traffic based on several policies.
- □ To accelerate http delivery, ISPs deploy web caches to cache frequently accessed web sites.
- Though bandwidth is saved using a web cache and bandwidth manager, the accelerated performance is not felt by the end user because they are still penalized by the bandwidth manager even when content is cached and residing on the web cache.
- □ This presentation will show you how to use the TOS (RouterOS v2.9) or DSCP (RouterOS v3.0) mangle feature on your RouterOS bandwidth manager together with a squid-2.6 external cache to manage the delivery of cache contents with or without penalty to your end users, making them experience the true performance of caching.

### About ITClick Networx

- A subsidiary of ITClick Solutions Limited Nigeria
- Established in 2002 to provide Telecommunication services
- Core business areas: Telecommunications, Consulting, Network design and integration services.

More information about us can be found at [http://www.itclick.net](http://www.itclick.net/)

## Mikrotik Experience

- Using Mikrotik since 2004
- Currently running ISP with 16 active base stations

Squid v2.6 Cache with Mikrotik RouterOS Mikrotik specific Expertise: - Radius , Billing and Caching techniques - Centralized Hotspot, Advanced Queue Tree based QoS, - Advanced firewall and Routing (Policy based, OSPF and BGP), scripting - RF planning for city wide and long distance wireless Networks, PTP, PTMP, Mesh, Nstreme. - Dude Network monitoring with SMS alerts, - Virtual networking (VLAN, IPSec, PPTP, IP and Tunnels).

#### Overview: Bandwidth and QoS

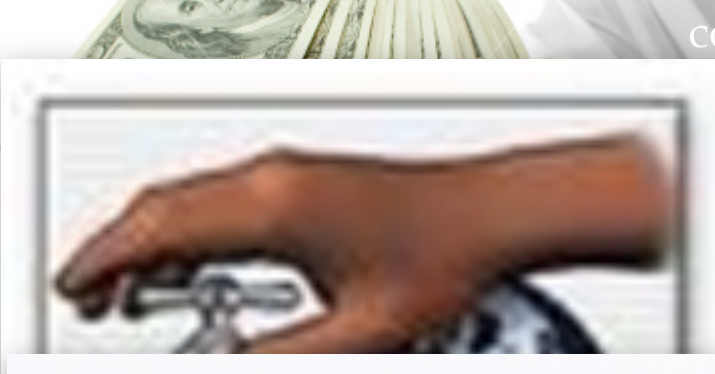

**II** Most ISPs upgrade bandwidth in an attempt to improve quality, when actually the problem is lack of control.

esides financial implications, bandwidth upgrade can etimes not be a near option. Upstream provider ght be out of capacity, as it is today for most  $ISPs$ ng VSAT in Africa.

Ps implement QoS policies to optimize network ormance and keep critical applications running.

<sup>2</sup>s deploy transparent Web Caches to improves lity, accelerates http access and significantly reduces rall bandwidth requirements. Statistics show that of typical ISP traffic is web based.

 $\overline{\mathrm{pS}}$  combined with Zero Penalty Hits (ZPH) Web hing results in a high byte hits rate

Squid v2.6 Cache with Mikrotik RouterOS http://www.itclick.net

8.

21-Nov-2007

 $x$ 1000 $r$ *min* 

#### Benefits: ZPH Caching and QoS

[In](http://www.istockphoto.com/file_closeup/object/4221585_making_money.php?id=4221585)creased value for customers

#### $C$ ustomer Satisfaction  $c$ reased satisfaction for customers

creased profit for ISP

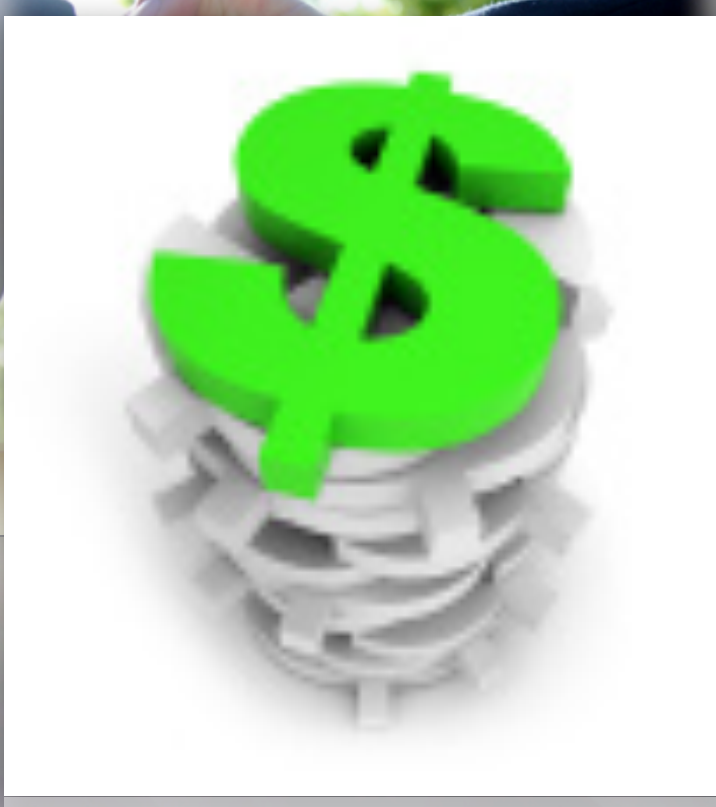

### GETTING IT DONE **The basic Web Cache**

### The basic Web Cache

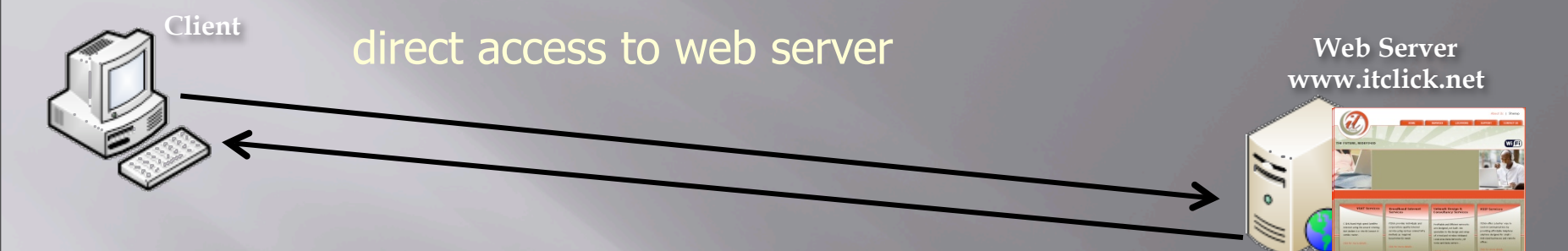

□Client requests page from [http://www.itclick.net](http://www.itclick.net/) from browser - TCP: CONNECT [www.itclick.net](http://www.itclick.net/)

- HTTP: GET index.html

Web server responds back with the page index.html

### The basic Web Cache

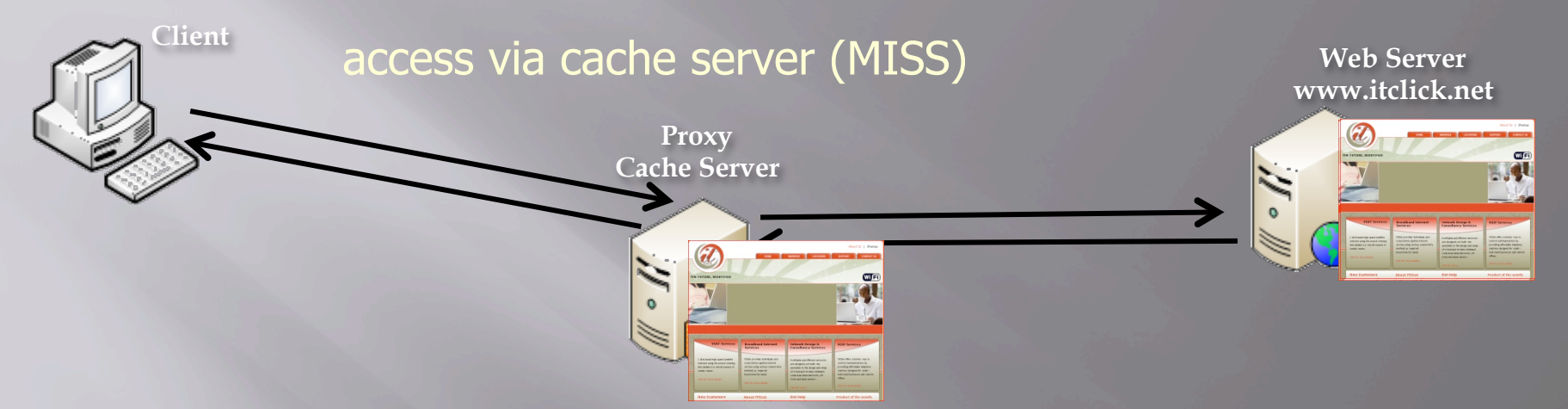

- □Client requests page from [http://www.itclick.net](http://www.itclick.net/) from browser via cache server
- TCP: CONNECT cache-server.isp.com.ng
- HTTP: GET www.itclick.net/index.html

Cache processes request for www.itclick.net/index.html

□ Cache MISS causes proxy fetch from web server - TCP: CONNECT [www.itclick.net](http://www.itclick.net/) - HTTP: GET index.html

### The basic Web Cache

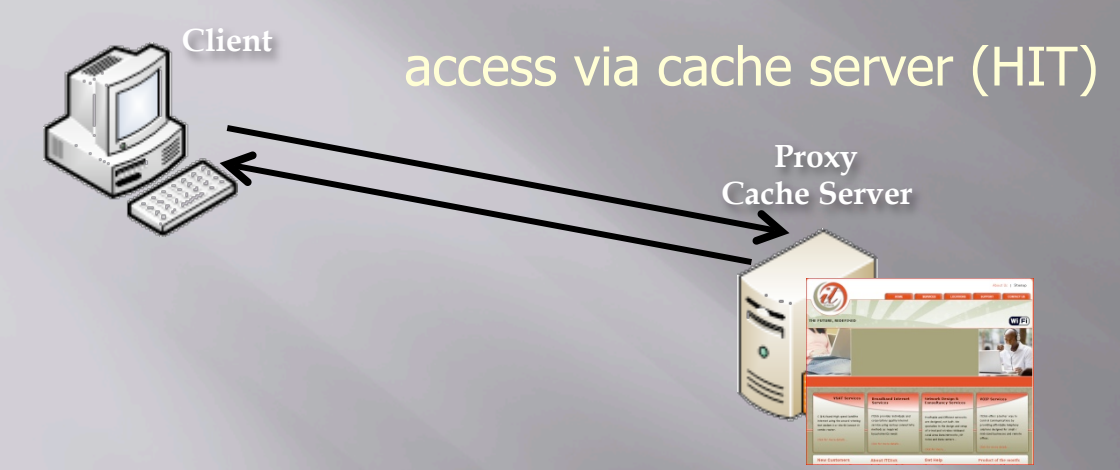

**Web Server www.itclick.net**

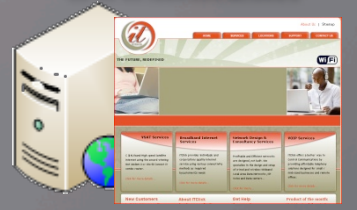

- DClient requests page from [http://www.itclick.net](http://www.itclick.net/) from browser via cache server
- TCP: CONNECT cache-server.isp.com.ng
- HTTP: GET www.itclick.net/index.html

Cache processes request for www.itclick.net/index.html

□ Cache HIT causes proxy fetch from disk - TCP: CONNECT [www.itclick.net](http://www.itclick.net/) - HTTP: GET index.html

## THE CHALLENGE **Caching with QoS Management**

### QoS between Cache and Client

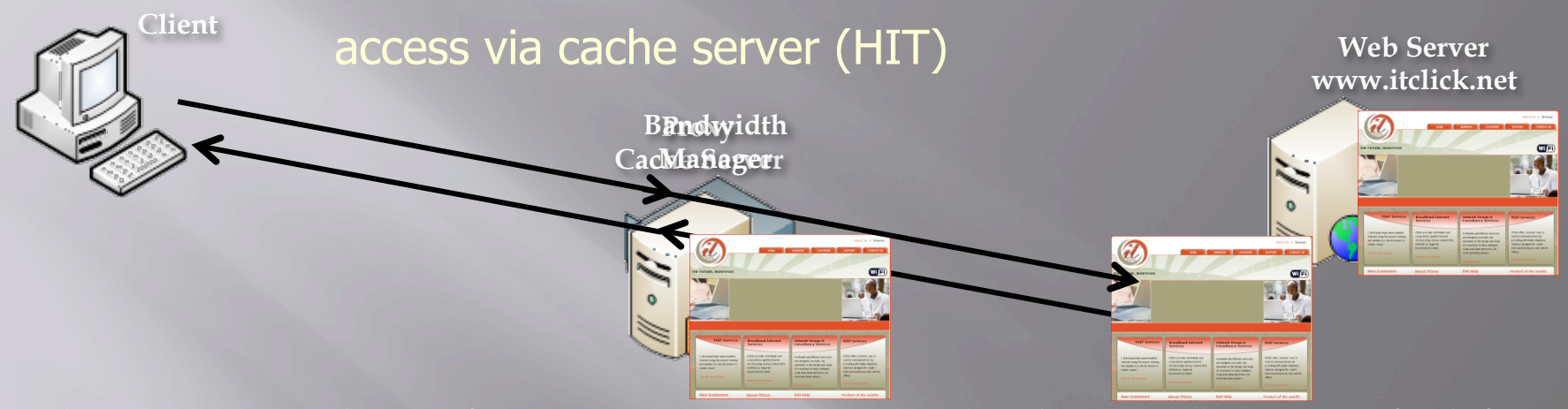

**EClient requests web page from internet via cache server. Cache HIT causes proxy fetch from** disk

□QoS shapes all traffic flows including the cache server's response to client. Bandwidth is saved for Cache HITS, but overall client experience is limited by the QoS policies in place.

 $\Box$ We need to find a way to classify client side traffic based on whether the response from the cache is a HIT (contents fetched from objects saved on the cache disk) or a MISS (contents fetched from web server on the Internet) and pass this information to the Bandwidth Manager.

The Bandwidth Manager can then allow client access HITS from the Cache without penalty based on such classifications.

#### The Zero Penalty Hit Solutions

 $\overline{\mathbf{x}}$ 

#### Mikrotik RouterOS v3

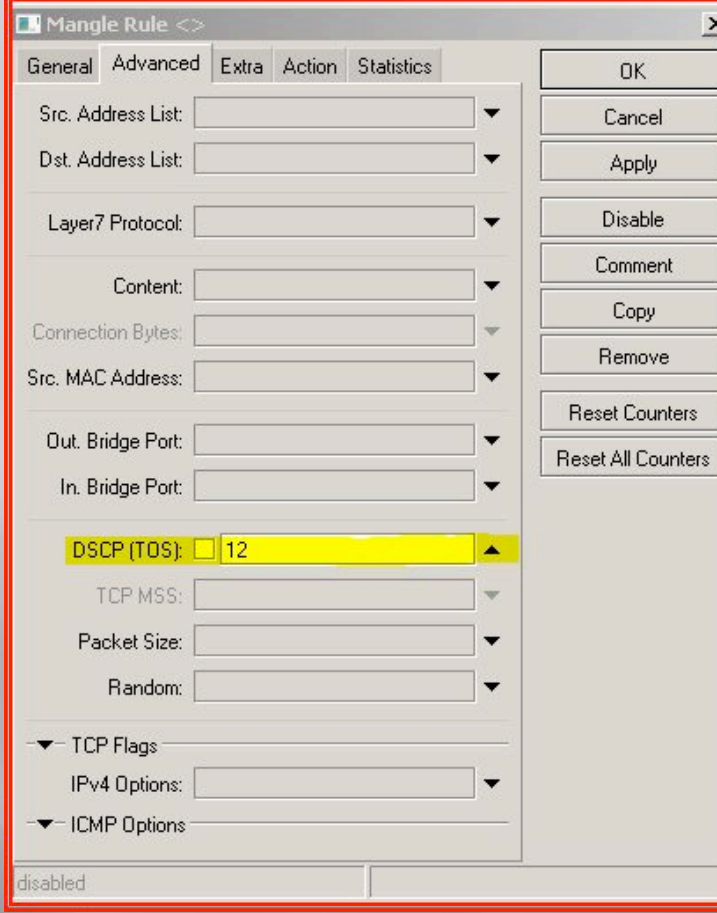

 Only very few Web Caches can classify client side traffic based on a HIT or MISS.

Mikrotik Proxy in RouterOS v3 supports DSCP<sup>'</sup>(TOS) Cache HITS marking option, which can be later used in mangle.

Mikrotik mangle can be used to match HITS based on the chosen DSCP (TOS) value and mark the packets for use in either queue trees or simple queues

### The Zero Penalty Hit Solutions

#### Mikrotik RouterOS v3

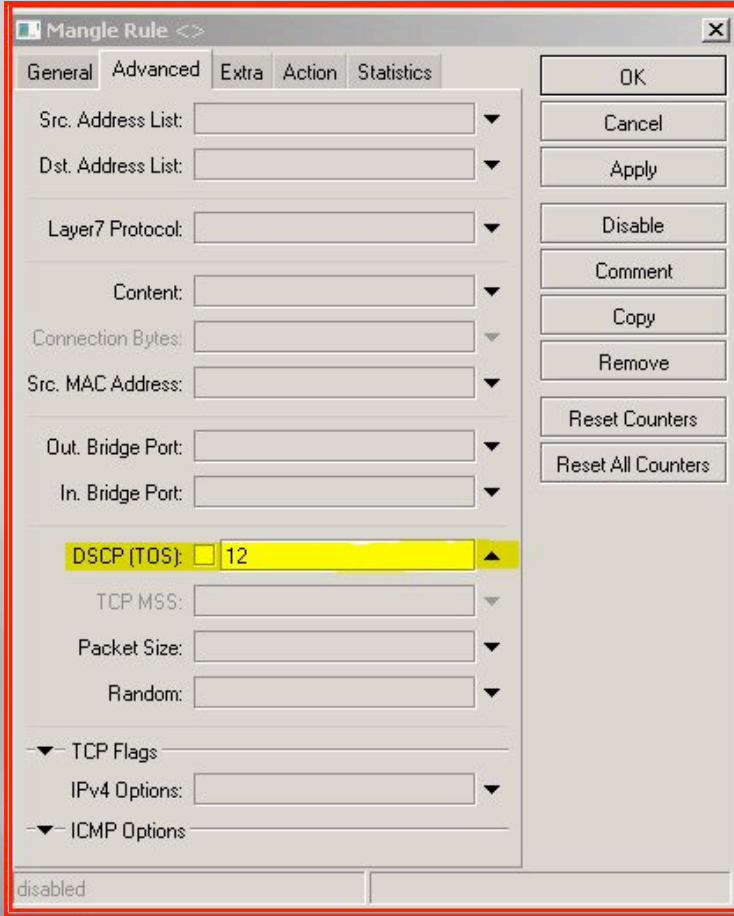

Visit the wiki to know more on deploying this exciting RouterOS V3 feature at http:// wiki.mikrotik.com/wiki/Queue\_with\_Masquerading\_and\_Internal\_Web-Proxy

### The Zero Penalty Hit Solutions

Squid 2.6 with ZPH patch

zph\_tos\_local zph\_tos\_peer zph\_tos\_parent zph\_preserve\_miss\_tos zph\_preserve\_miss\_tos\_mask  The second solution is Marin Stavrev's patch for squid - http://zph.bratcheda.org

 $\mathop{\rm glr}\nolimits$  you follow Marin's instructions with some common sense, you should be able to get your squid up and running with some new ZPH directives added to squid's configuration. I have used this patch on squid-2.6-SATBLE16.

I will provide tips on how to make squid 2.6 patched with Marin's ZPH TOS work with Mikrotik RouterOS 2.9 and 3.x.

I will also provide tips to make this work in a Mikrotik hotspot server, with dynamic simple queues.

#### Things you must know

#### Squid 2.6 with ZPH patch

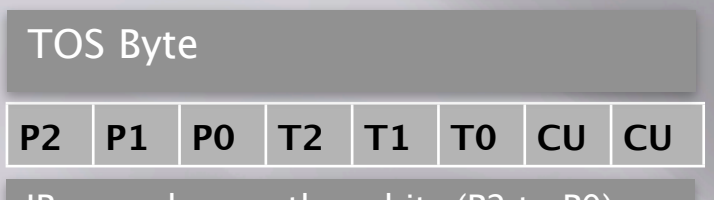

•IP precedence—three bits (P2 to P0) •Delay, Throughput and Reliability three bits (T2 to T0) •CU (Currently Unused)—two bits(CU1- CU0)

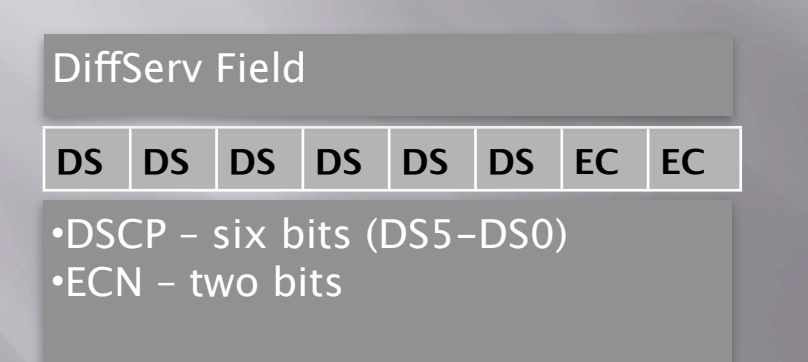

**□ TOS - Type of Service is** <u>8 bits</u> in the IP packet header. It may be utilized by networks to define the handling of the datagram during transport.

DSCP - **Differentiated Services Code Point** is the most significant 6 bits of the 8 bit TOS header. Differentiated Services (DiffServ) is a new model which supersedes the original specification for defining packet priority described in RFC791. DiffServ increases the number of definable priority levels by reallocating bits of an IP packet for priority marking. See RFC 2474 and RFC 2475.

#### Things you must know

Squid 2.6 with ZPH patch

zph\_tos\_local 0x30

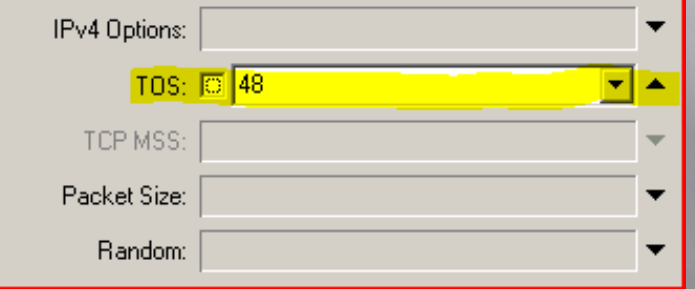

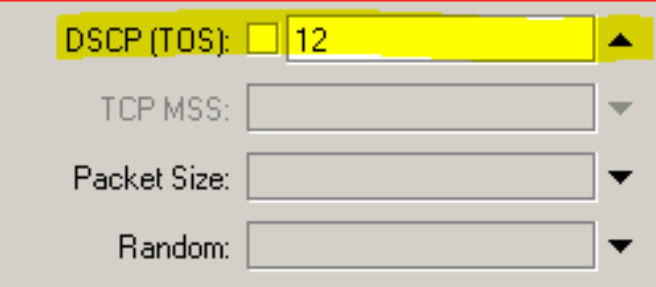

□ The ZPH directives added to squid.conf by the latest ZPH squid patch (squid-2.6.STABLE2- ToS\_Hit\_ToS\_Preserve.patch as of writing) accepts TOS values only in hexadecimal (hex).

Mikrotik RouterOS v2.9.x accepts TOS values only in decimal (dec)

Mikrotik RouterOS v3.x adopts the new DSCP model and accepts values only in decimal (dec)

#### Things you must know

#### Squid 2.6 with ZPH patch

zph\_tos\_local 0x30

 $TOS 0x30$  (hex) =  $TOS 48$  (dec)

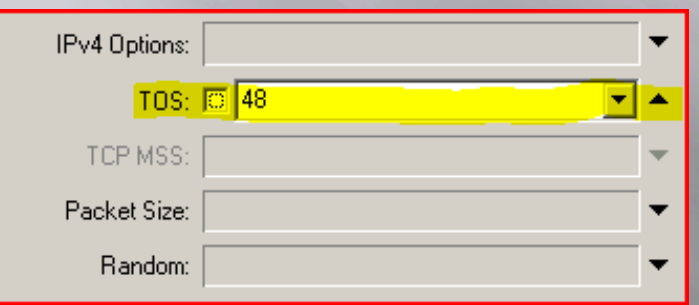

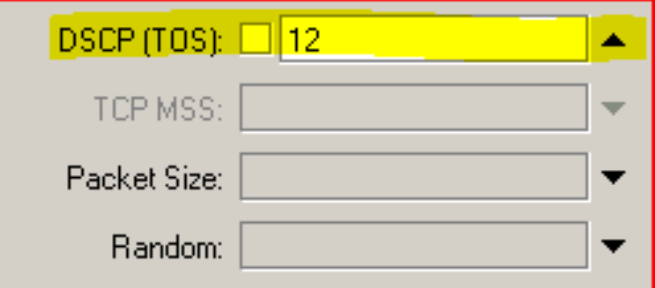

 When using an external ZPH Squid with RouterOS v2.6.x bandwidth manager, squid.conf file will have hex TOS while RouterOS mangle will have dec TOS value.

When using an external ZPH Squid with RouterOS v3.x bandwidth manager, squid.conf file will have HEX TOS and you must make two step conversions for RouterOS v3.x.

- 1. First Convert hex TOS to hex DSCP value
- 2. Then convert this hex DSCP to dec DSCP for use in RouterOS v3.x mangle

TOS 0x30 (hex) = TOS 00110000 (bin)

TOS 00110000 (bin) = DSCP 001100 (bin)

DSCP 001100 (bin) =  $C$  (hex) = DSCP 12 (dec)

 $TOS 0x30$  (hex) = DSCP 12 (dec)

## PUTTING IT TOGETHER

**Squid Zero Penalty Caching with RouterOS QoS Management**

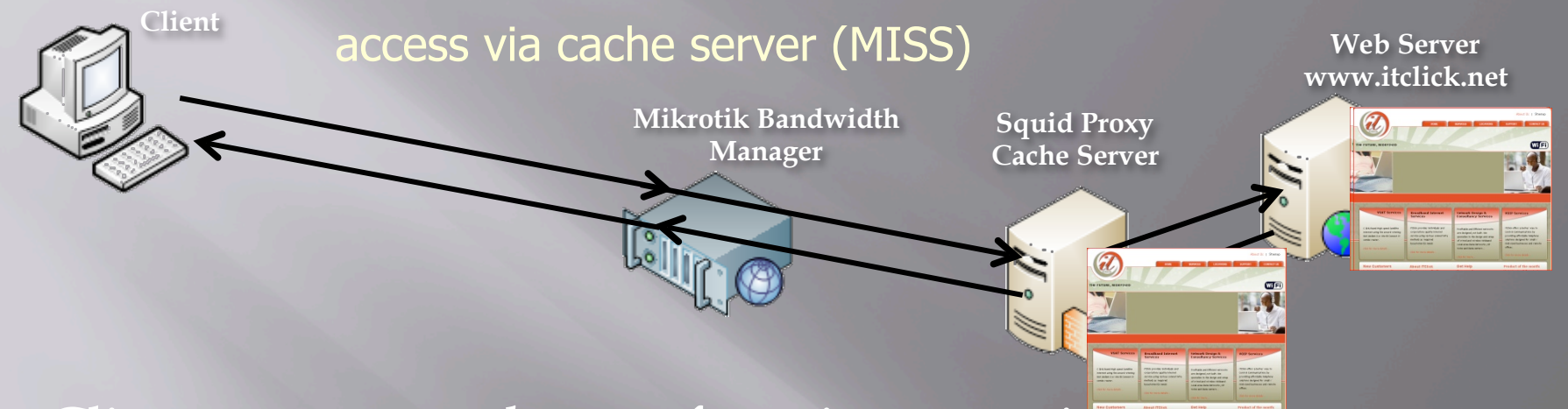

Client requests web page from internet via cache server.

**ECache MISS causes proxy fetch from Web Server on the** Internet.

Because response is a cache MISS, IP TOS header is not classified. Mikrotik QoS shapes the traffic flow in accordance to the limit set for client. Client CANNOT get fresh internet object beyond set limit.

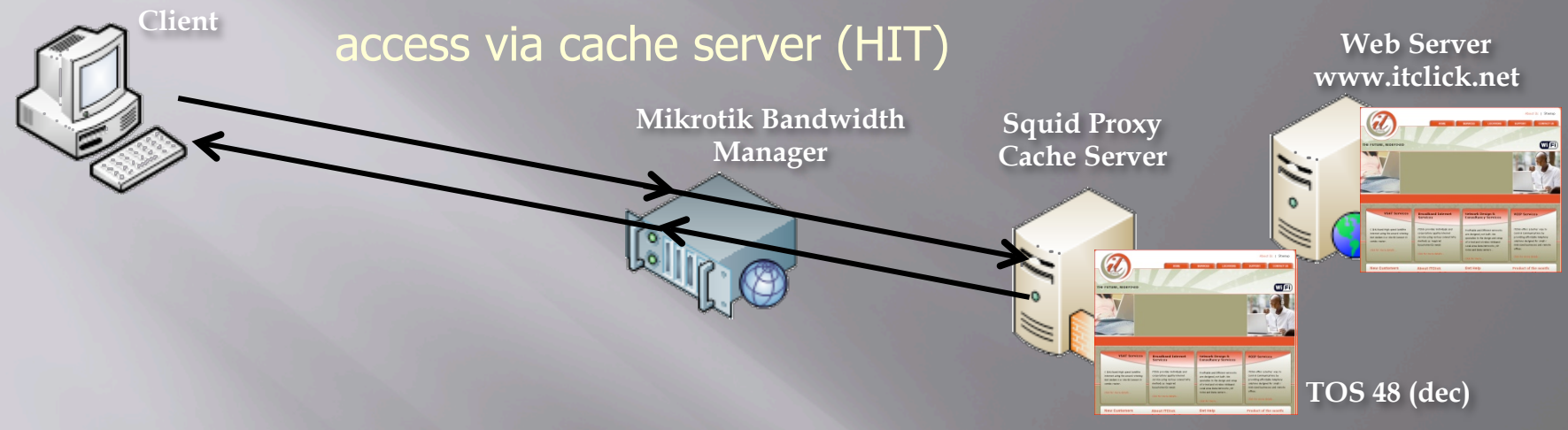

□Client requests web page from internet via cache server.

Cache HIT causes proxy fetch from disk.

Because response is a cache HIT, IP TOS header is modified to 0x30h (48 dec) by the Cache Server.

 $\texttt{d}$  Mikrotik mangle matches TOS 48 (dec) [v2.9.x] or DSCP 12 (dec) [v3.x], then marks this flow which is then bypassed by the queues and not shaped or penalized.

Client gets the web page at maximum speed possible.

21-Nov-2007

#### Hotspot Dynamic simple Queue workaround

:foreach i in=[/queue simple find dynamic=no] do={/queue simple move [/ queue simple get \$i name] [/queue simple find dynamic=yes]}

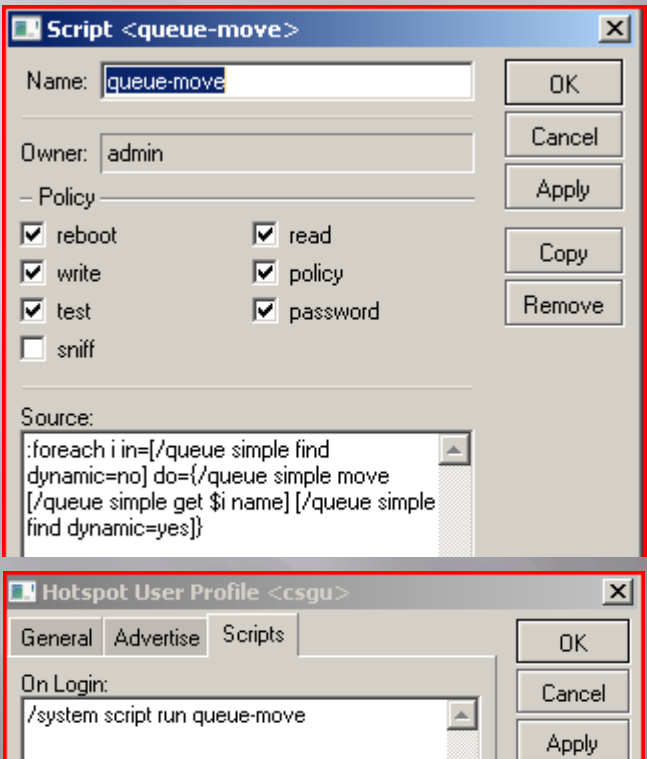

Mikrotik Simple queues are processed in order. Unlimited queue for cache hits must stay above all other queues

Simple queues are dynamically assigned by radius or hotspot user profiles in a hotspot environment.

Dynamic queues always stays above static queues

Work around is to use scripts option in hotspot profile to automatically move static queues above dynamic queues on every login

#### Hotspot Dynamic simple Queue workaround

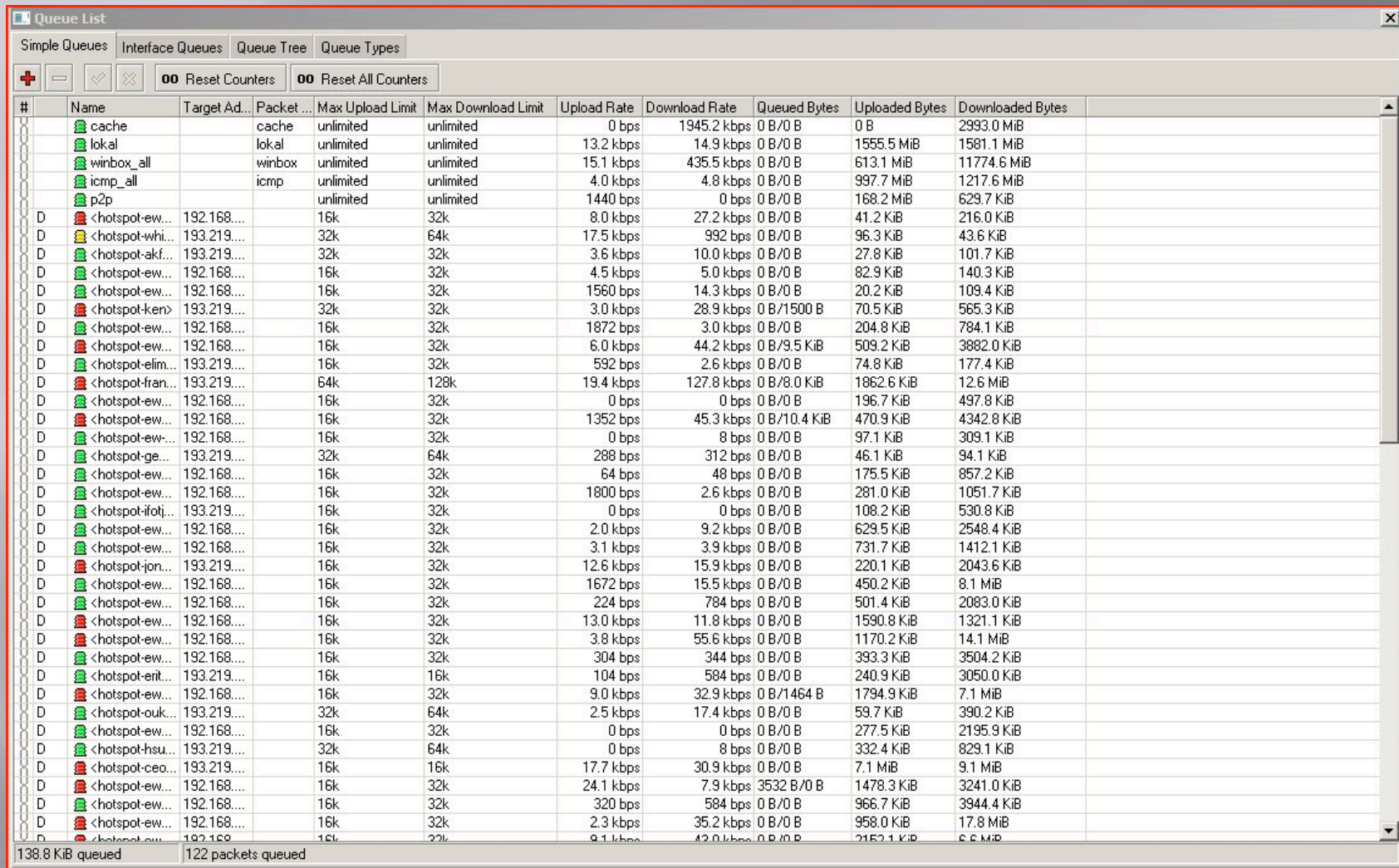

#### Simple Queue graph

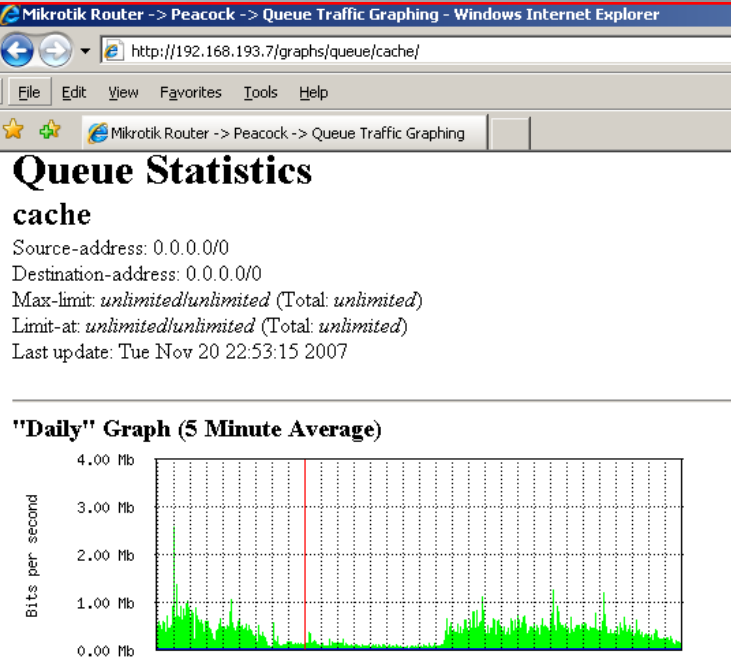

22 16 18 20  $\circ$  $\overline{c}$  $\overline{4}$ 6 8 10 12 14 16 18 20 22 Max In: 2.58 Mb Average In: 346.71 Kb Current In: 108.49 Kb Max Out: 0 b Average Out: 0 b Current Out: 0 b

#### "Weekly" Graph (30 Minute Average)

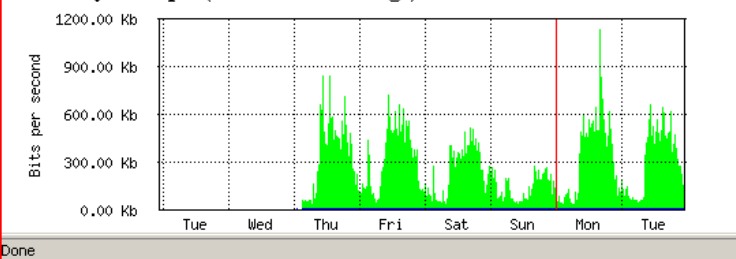

#### Queue Trees

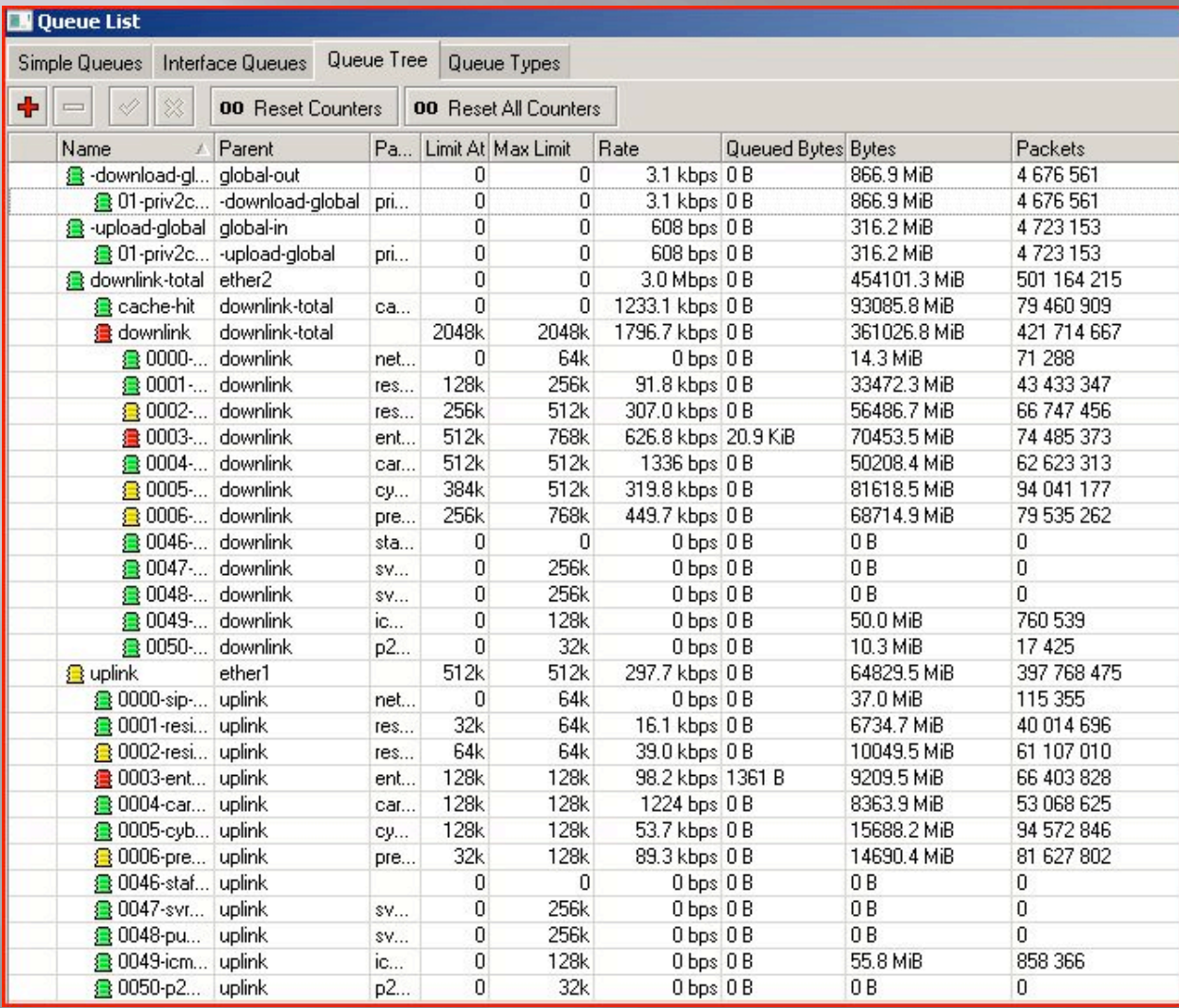

#### Feature Request

RouterOS v3 proxy

 $\Box$  Transparency with IP spoofing – For us in a country with so much fraud, there is need to be able to track abuse (credit card and scam) based on client's source IP address. Proxying replaces client's IP with Cache's own. NOT all web servers are configured to log x-forwarded-for headers, even when enabled. This is the main reason why we run a custom squid, with kernel level IP spoofing using the help of TPROXY patch from Balabit - [http://](http://www.balabit.com/support/community/products/tproxy) [www.balabit.com/support/community/products/tproxy](http://www.balabit.com/support/community/products/tproxy)

Ability to specify cache refresh patterns for specific objects Some form of analysis and report generator for the logs

# THANK YOU

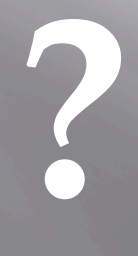